## Gastregistrierung für Personen, die keinen Login für die ProjectCommunity haben

Eine Teilnahme ohne vorherige Anmeldung ist nicht möglich!

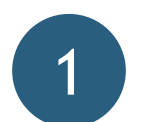

3

**Account erstellen und Mail bestätigen**

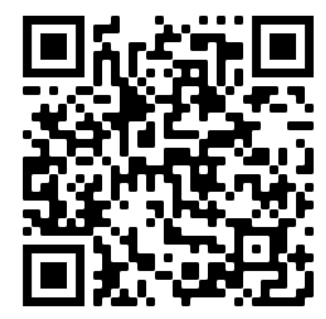

- Für die Anmeldung zu unseren Events ist ein Account notwendig. Dieser sowie alle gespeicherten personenbezogenen Daten werden nach Ende der Veranstaltung gelöscht
- Klicke auf "Login" und "[Als Gast registrieren](https://team.businessatschool.de/de/als-gast-registrieren/)" und gib Deine E-Mail-Adresse sowie Dein Wunschpasswort an
- Du erhältst eine E-Mail (sieh bitte ggf. auch im Spam-Ordner nach), um Deinen Account zu bestätigen

## **Pitch-Event auswählen und als Gast anmelden**

- Wähle in der Liste der Events den Pitch-Event aus, an dem Du teilnehmen möchtest (mit Klick auf die Veranstaltung siehst Du auch die teilnehmenden Schulen)
- Klicke auf "Gastanmeldung" und bestätige Deine Teilnahme

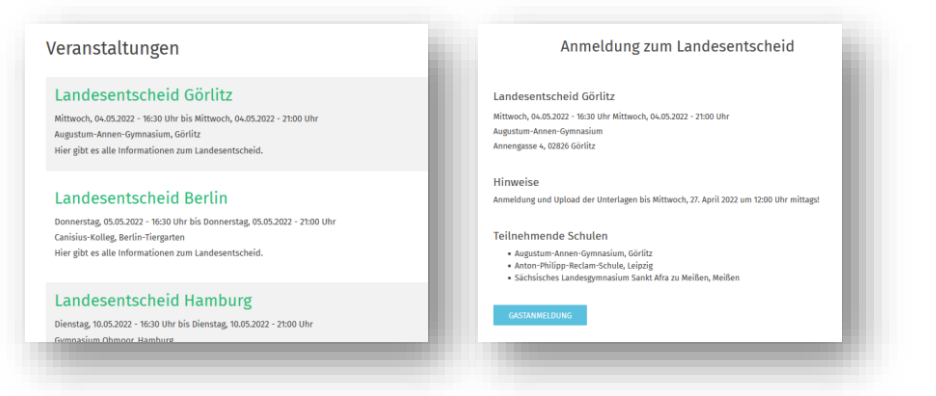

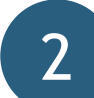

## **Gastregistrierung ausfüllen**

- Logge Dich mit dem gerade erstellten Account ein
- Fülle die Gastregistrierung aus und klicke auf "Weiter"

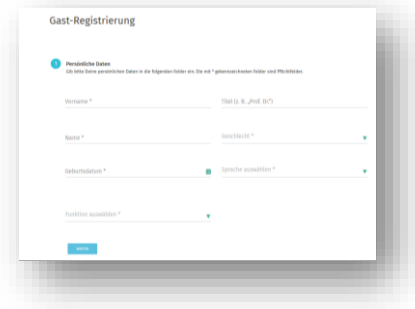

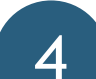

## **Informationen zur Veranstaltung finden und Abmeldung**

- **Tag -3 Tag -3 Tag -3 Tag -3 Tag -3 Tag 0 Tag 0 Tag 0 Tag 0 Tag 0 Tag 0 Tag 0 Tag 0 Tag 0 Tag 0 Tag 0 Tag 0 Tag 0 Tag 0 Tag 0 Tag 0 Tag 0 Tag 0 Tag 0 Tag 0 Tag 0 Tag 0**
	- Alle weiteren Informationen zur Veranstaltung (z. B. Programm, Jurymitglieder) findest Du ca. eine Woche vor der Veranstaltung auf der [Detailseite](https://team.businessatschool.de/de/events/) in der ProjectCommunity. Wir versenden keine weiteren Informationen per E-Mail
	- Solltest Du kurzfristig nicht teilnehmen können, nutze bitte den Abmeldelink in der Bestätigungsmail